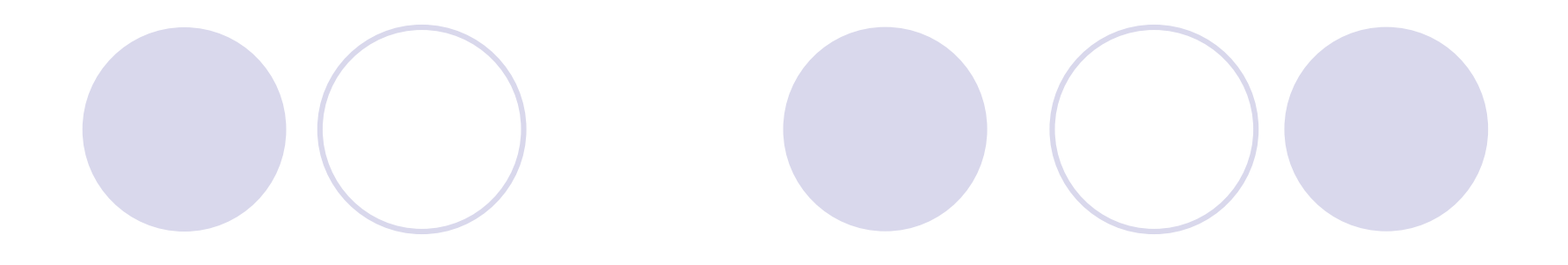

# BigSim Tutorial

#### **Presented byGengbin Zheng and Eric Bohm**

Charm++ Workshop 2007 Parallel Programming LaboratoryUniversity of Illinois at Urbana-Champaign

Charm++ Workshop 2007

# **Outline**

#### Overview

- BigSim Emulator
- Charm++ on the Emulator
- Simulation framework
	- Post-mortem simulation
	- Network simulation
- Performance analysis/visualization

#### Simulation-based Performance Prediction

- Extremely large parallel machines are being built with enormous compute power
	- Very large number of processors with petaflops level peak performance
- Are existing software environments ready for these new machines?
	- How to write a peta-scale parallel application?
	- What will be the performance like? Can these applications scale?

# BigSim Simulation Toolkit

- BigSim emulator
	- Standalone emulator API
	- ◆ Charm++ on emulator
- BigSim simulator
	- Network simulator

#### Simulation-based Performance Prediction

- ◆ With focus on Charm++ and AMPI programming<br>models
- Performance prediction is based on Parallel<br>Discrete Event Simulation (PDES)
- Simulation is challenging, aims at different levels of fidelity
	- Processor prediction
	- Network prediction
- Two approaches
	- Direct execution (online mode)
	- Trace-driven (post-mortem mode)

#### Architecture of BigSim (postmortem mode)

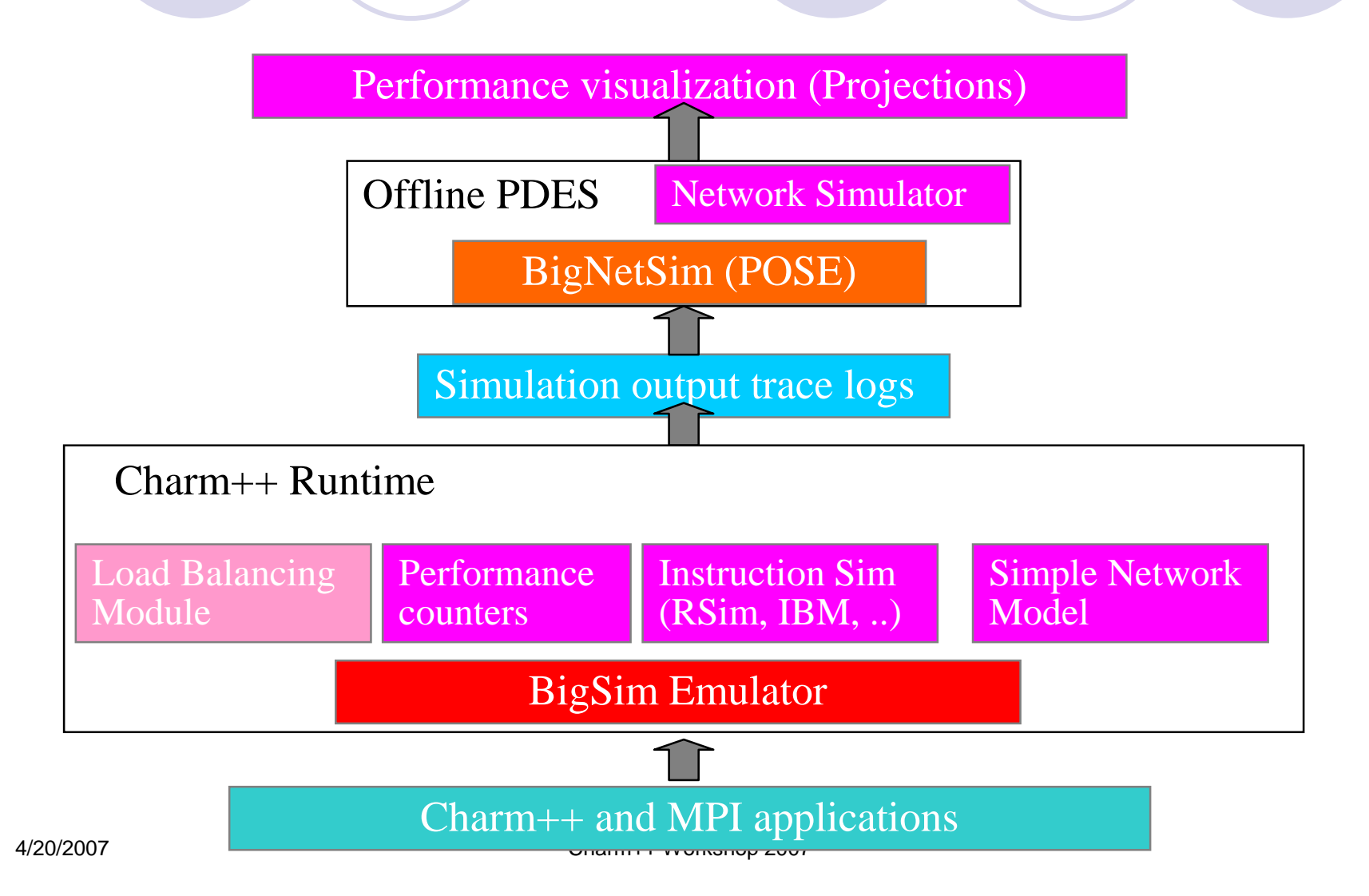

# **Outline**

- Overview
- BigSim Emulator
- Charm++ on the Emulator
- Simulation framework
	- Online mode simulation
	- Post-mortem simulation
	- Network simulation
- Performance analysis/visualization

## Emulator

- Emulate full machine on existing parallel machines
	- Actually run a parallel program with multi-million way parallelism
- Started with mimicking Blue Gene/C low level API
- Machine layer abstraction
	- Many multiprocessor (SMP) nodes connected via message passing

#### BigSim Emulator: functional view

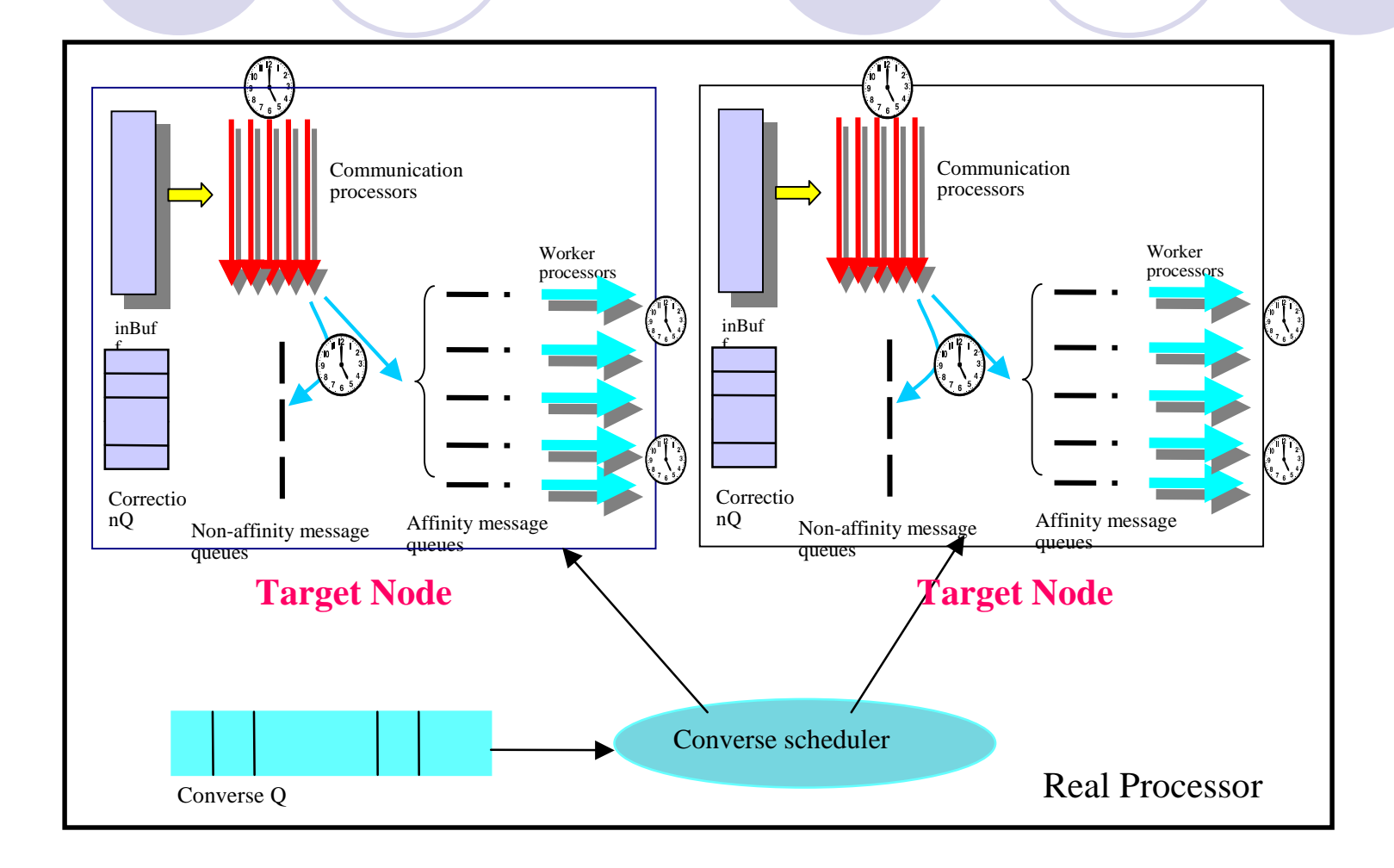

Charm++ Workshop 2007

# BigSim Programming API

- Machine initialization
	- Set/get machine configuration
	- Get node ID: (x, y, z)
- Message passing
	- Register handler functions on node
	- Send packets to other nodes (x,y,z) with a handler ID

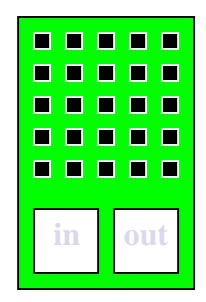

# User's API

- ◆ BgEmulatorInit(), BgNodeStart()
- BgGetXYZ()
- BgGetSize(), BgSetSize()
- BgGetNumWorkThread(), BgSetNumWorkThread()
- BgGetNumCommThread(), BgSetNumCommThread()
- BgGetNodeData(), BgSetNodeData()
- BgGetThreadID(), BgGetGlobalThreadID()
- BgGetTime()
- BgRegisterHandler()
- ◆ BgSendPacket(), etc
- BgShutdown()

#### Examples

- charm/examples/bigsim/emulator
	- $\cdot$  ring
	- jacobi3D
	- maxReduce
	- prime
	- octo
	- line
	- littleMD

#### **BigSim application example - Ring**

```
typedef struct {char core[CmiBlueGeneMsgHeaderSizeBytes];int data;} RingMsg;void BgNodeStart(int argc, char **argv) {int x,y,z, nx, ny, nz;BgGetXYZ(\&x, \&y, \&z); nextxyz(x, y, z, \&nx, \&ny, \&nz);if (x == 0 &x & y == 0 &x & z == 0) {
     RingMsg msg = new RingMsg; msg->data = 888;
     BgSendPacket(nx, ny, nz, passRingID, LARGE_WORK, sizeof(RingMsg), (char *)msg);}}void passRing(char *msg) {int x, y, z, nx, ny, nz;BgGetXYZ(\&x, \&y, \&z); nextxyz(x, y, z, \&nx, \&ny, \&nz);if (x=0 \& x=y=0 \& x=z=0) if (++i\text{ter} == \text{MAXITER}) BgShutdown();
  BgSendPacket(nx, ny, nz, passRingID, LARGE_WORK, sizeof(RingMsg), msg);}
```
#### Emulator Compilation

- Emulator libraries implemented on top of Converse/machine layer:
	- libconv-bigsim.a
	- libconv-bigsim-logs.a
- Compile with normal Charm++ with "bigemulator" target
	- ./build bigemulator net-linux
- Compile an application with emulator API
	- charmc -o ring ring.C -language bigsim

## Execute Application on the Emulator

#### • Define machine configuration

- ◆ Function API
	- BgSetSize(x, y, z), BgSetNumWorkThread(), BgSetNumCommThread()
- Command line options
	- $+x +y +z$
	- +cth +wth
	- $\bullet$  E.g.
		- charmrun +p4 ring  $+x10 +y10 +z10 +cth2 +wth4$
- Config file
	- +bgconfig config

# Running with bgconfig file

#### **+bgconfig ./bg\_config**

x 10 y 10 z 10 cth 2 wth 4 stacksize 4000 timing walltime #timing bgelapse#timing counter #cpufactor 1.0 fpfactor 5e-7 traceroot /tmplog yes correct nonetwork bluegene

# Ring Output

```
clarity>./ring 2 2 2 2 2
Charm++: standalone mode (not using charmrun)
BG info> Simulating 2x2x2 nodes with 2 comm + 2 work threads each.
BG info> Network type: bluegene.
alpha: 1.000000e-07 packetsize: 1024 CYCLE_TIME_FACTOR:1.000000e-03.<br>CYCLES PER HOP: 5 CYCLES PER CORNER: 75.
                             CYCLES_PER_CORNER: 75.
000 \Rightarrow 001
0 0 1 => 0 1 0
0 1 0 => 0 1 1
0 1 1 => 1 0 0
1 0 0 => 1 0 1
1 0 1 => 1 1 0
1 1 0 => 1 1 1
1 1 1 => 0 0 0
```
BG> BlueGene emulator shutdown gracefully! BG> Emulation took 0.000265 seconds!Program finished.

# **Outline**

- Overview
- BigSim Emulator
- Charm++ on the Emulator
- Simulation framework
	- Online mode simulation
	- Post-mortem simulation
	- Network simulation
- Performance analysis/visualization

## BigSim Charm++/AMPI

- Charm++/AMPI implemented on top of BigSimemulator, using it as another machine layer
- Support frameworks and libraries
	- Load balancing framework
	- Communication optimization library (comlib)
	- $\div$  FEM
	- Multiphase Shared Array (MSA)

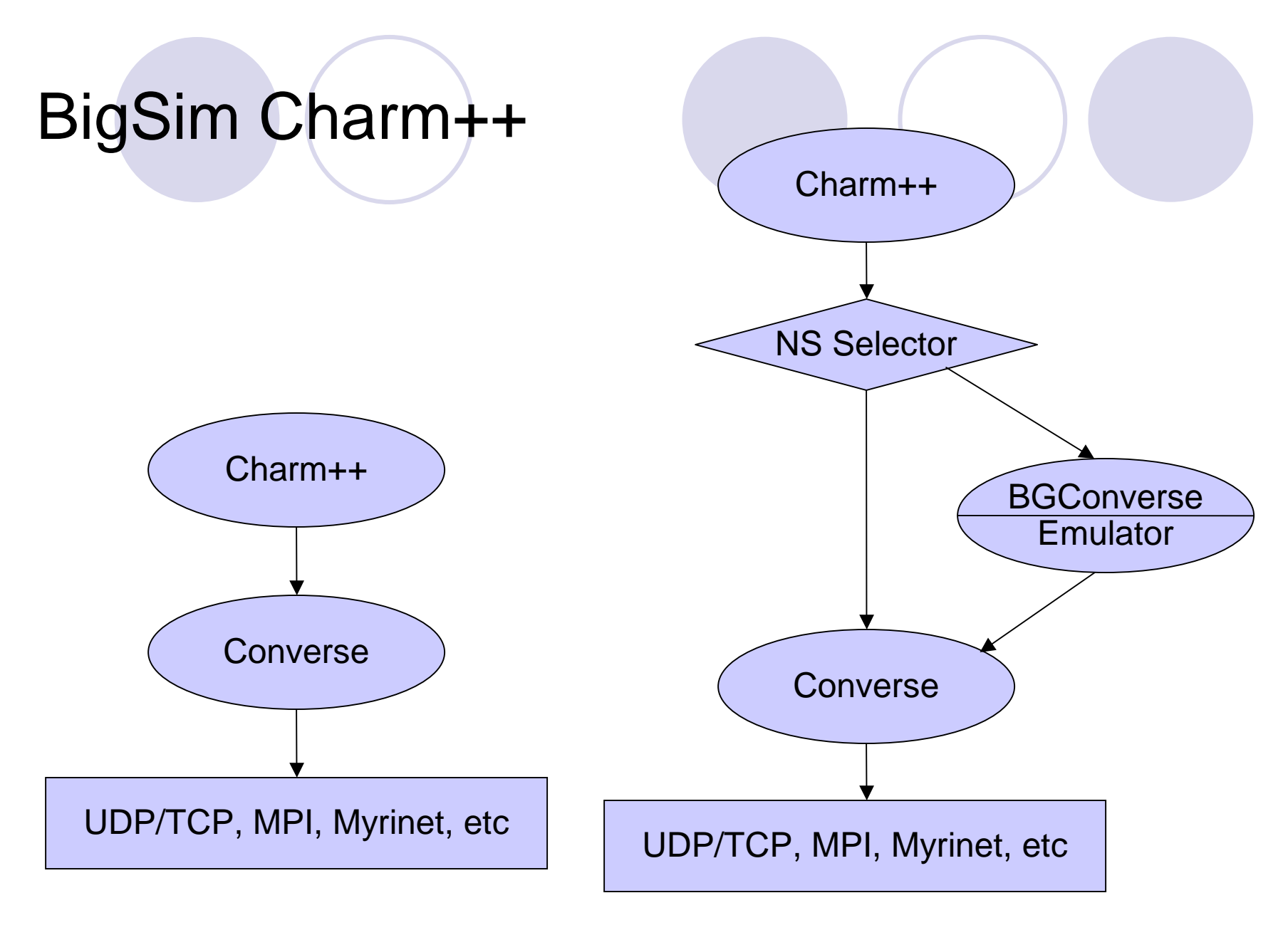

4/20/2007

Charm++ Workshop 2007

## Build Charm++ on BigSim

- Compile Charm++ on top of BigSimemulator
	- Build option "bigemulator"
	- $\cdot$  E.g.
		- Charm++:
		- ./build charm++ net-linux bigemulator
		- $\div$  AMPI:

./build AMPI net-linux bigemulator

## Running Charm++/AMPI Applications

- ◆ Compile Charm++/AMPI applications
	- Same as normal Charm++/AMPI
	- Just use charm/net-linux-bigsim/bin/charmc
- ◆ Running BigSim Charm++ applications
	- Same as running on emulator
		- Use command line option, or
		- Use bgconfig file

# Example – AMPI Cjacobi3D

- cd charm/net-linux-bigemulator/examples/ampi/Cjacobi3D٠
- Make
	- charmc -o jacobi jacobi.o -language ampi module EveryLB

#### **./charmrun +p2 ./jacobi 2 2 2 +vp8 +bgconfig ~/bg\_config +balancer GreedyLB +LBDebug <sup>1</sup>**

[0] GreedyLB created iter 1 time: 1.022634 maxerr: 2020.200000 iter 2 time: 0.814523 maxerr: 1696.968000 iter 3 time: 0.787009 maxerr: 1477.170240 iter 4 time: 0.825189 maxerr: 1319.433024 iter 5 time: 1.093839 maxerr: 1200.918072 iter 6 time: 0.791372 maxerr: 1108.425519 iter 7 time: 0.823002 maxerr: 1033.970839 iter 8 time: 0.818859 maxerr: 972.509242 iter 9 time: 0.826524 maxerr: 920.721889 iter 10 time: 0.832437 maxerr: 876.344030 [GreedyLB] Load balancing step 0 starting at 11.647364 in PE0n\_obj:8 migratable:8 ncom:24 GreedyLB: 5 objects migrating. [GreedyLB] Load balancing step 0 finished at 11.777964 [GreedyLB] duration 0.130599s memUsage: LBManager:800KB CentralLB:0KBiter 11 time: 1.627869 maxerr: 837.779089 iter 12 time: 0.951551 maxerr: 803.868831 iter 13 time: 0.960144 maxerr: 773.751705 iter 14 time: 0.952085 maxerr: 746.772667 iter 15 time: 0.956356 maxerr: 722.424056 iter 16 time: 0.965365 maxerr: 700.305763 iter 17 time: 0.947866 maxerr: 680.097726 iter 18 time: 0.957245 maxerr: 661.540528 iter 19 time: 0.961152 maxerr: 644.421422iter 20 time: 0.960874 maxerr: 628.564089

BG> Bigsim mulator shutdown gracefully! BG> Emulation took 36.762261 seconds!

## Performance Prediction

- How to predict performance?
	- Different levels of fidelity
	- Sequential portion:
		- User supplied timing expression
		- **→ Wall clock time**
		- Performance counters
		- Instruction level simulation
	- Message passing:
		- ◆ Simple latency-based network model
		- Contention-based network simulation

#### How to Ensure Simulation Accuracy

#### • The idea:

- Take advantage of inherent determinacy of an application
- Don't need rollback same user function then is executed only once
- In case of out of order delivery, only timestamps of events are adjusted

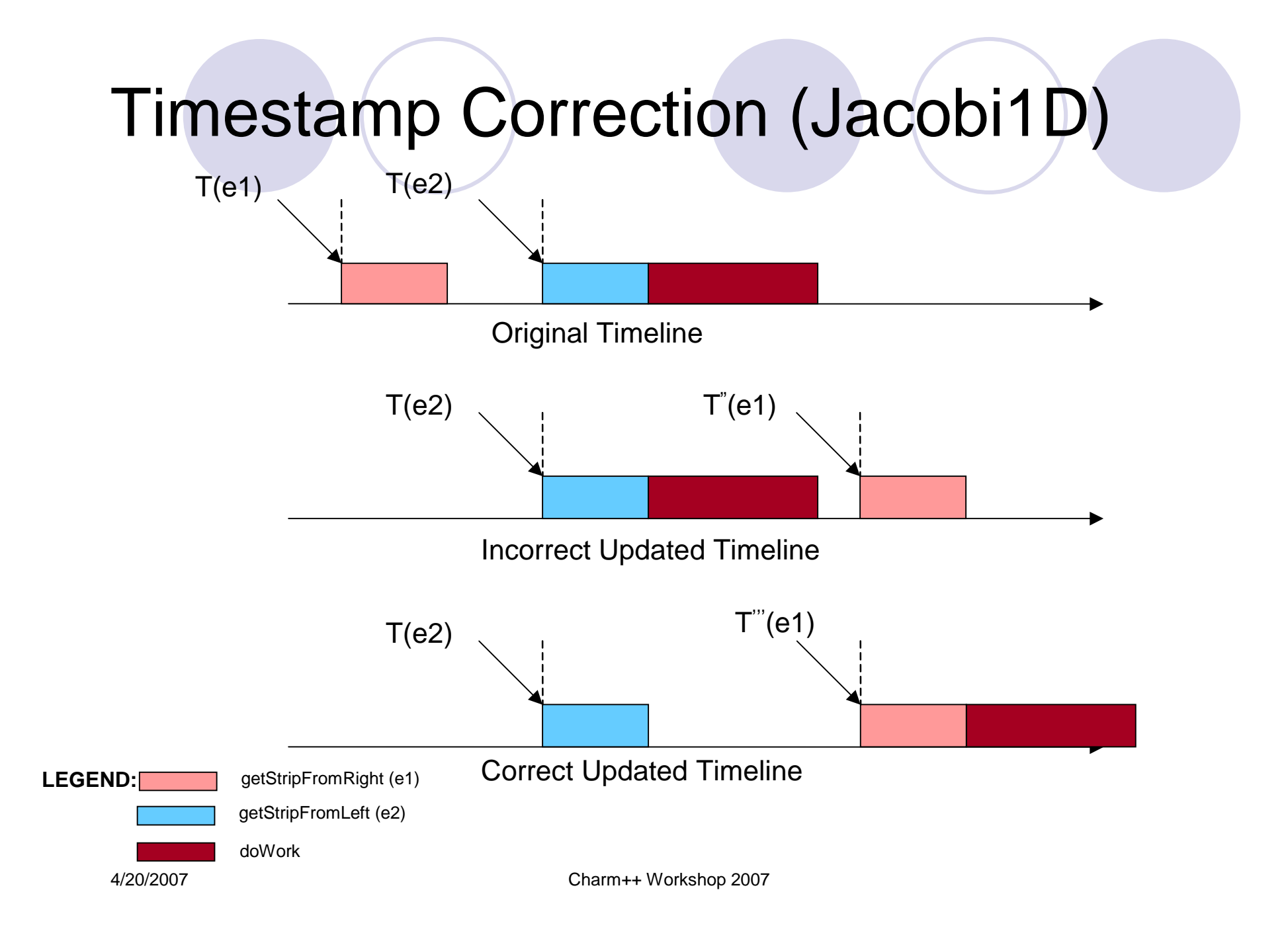

# Structured Dagger (Jacobi1D)

```
entry void jacobiLifeCycle(){for (i=0; i< MAX_ITER; i++){
  atomic {sendStripToLeftAndRight();}overlap{
   when getStripFromLeft(Msg *leftMsg)

{ atomic { copyStripFromLeft(leftMsg); } }when getStripFromRight(Msg *rightMsg)
{ atomic { copyStripFromRight(rightMsg); } }}
atomic{ doWork(); /* Jacobi Relaxation */ }}}
```
## Sequential time - BgElapse

#### **BgElapse** $\bullet$

```
entry void jacobiLifeCycle(){for (i=0; i< MAX_ ITER; i++)
 {atomic {sendStripToLeftAndRight();}overlap{when getStripFromLeft(Msg *leftMsg)
{ atomic { copyStripFromLeft(leftMsg); } }when getStripFromRight(Msg *rightMsg)
{ atomic { copyStripFromRight(rightMsg); } }}
atomic{ doWork(); BgElapse(10e-3);}}}
```
#### Sequential Time – using Wallclock

- Wallclock measurement of the time can be used via a suitable multiplier (scale factor)
- Run application with +bgwalltime and<br>+bgcpufactor, or
- +bgconfig ./bgconfig: timing walltimecpufactor 0.7
- Good for predicting a larger machine using<br>a fraction of the machine

#### Sequential Time – performance counters

- Count floating-point, integer, memory and branch instructions (for example) with hardware counters
	- with a simple heuristic, use the expected time for each of<br>these operations on the target machine to give the predicted<br>total computation time.
- Cache performance and the memory footprint effects<br>can be approximated by percentage of memory<br>accesses and cache hit/miss ratio.
- Perfex and PAPI are supported
- Example of use, for a floating-point intensive code:+bgconfig ./bg\_config timing counterfpfactor 5e-7

#### Sequential Time – Instruction level simulation

- Run instruction-level simulator separately to get accurate timing information (sampling)
- An interpolation-based scheme
	- Use result of a smaller scale instruction level simulation to interpolate for large dataset
		- do a least-squares fit to determine the coefficients of an approximation polynomial function

## Case study: BigSim / Mambo

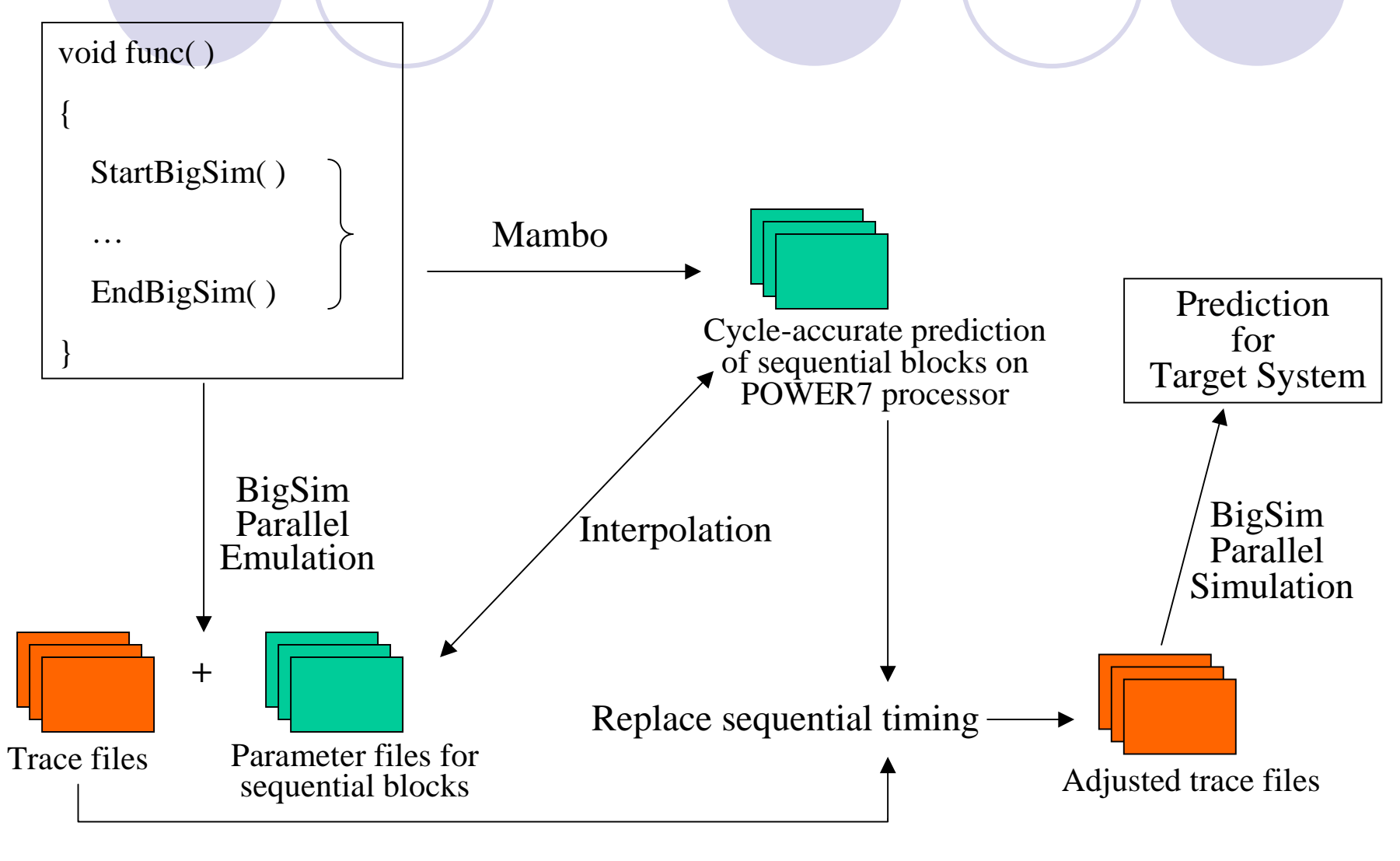

4/20/2007

Charm++ Workshop 2007

## Using interpolation tool

- Compile interpolation tool $\blacklozenge$ 
	- Install GSL, the GNU Scientific Library
	- cd charm/examples/bigsim/tools/rewritelog
	- Modify the file interpolatelog.C to match your particular tastes.OUTPUTDIR specifies a directory for the new logfilesCYCLE\_TIMES\_FILE specifies the file which contains accurate timing<br>information
	- $\bullet$  Make
- Modify source code $\ddot{\Phi}$ 
	- Insert startTraceBigSim() call before a compute kernel. Add anendTraceBigSim() call after the kernel. Currently the first calltakes between 0 and 20 parameters describing the computation.

startTraceBigSim(param1, param2, param3, …);// Some serial computational kernel goes hereendTraceBigSim("EventName");

## Using interpolation tool (cont.)

- Run the application through emulator, generating trace logs (bgTrace\*)and parameter files (param.\*)
- Run the same application with instructionlevel simulator, get accurate timing indexed by parameters
- ◆ Run interpolation tool under bgTrace dir:
	- ./interpolatelog

## Out-of-core Emulation

#### **Motivation**

- Physical memory is shared
- VM system would not handle well
- $\blacktriangleright$  Message driven execution
	- <sub>4/20/2007</sub> (prefetch)  $\rightarrow$  Peek msg queue  $\Rightarrow$ what execute next?

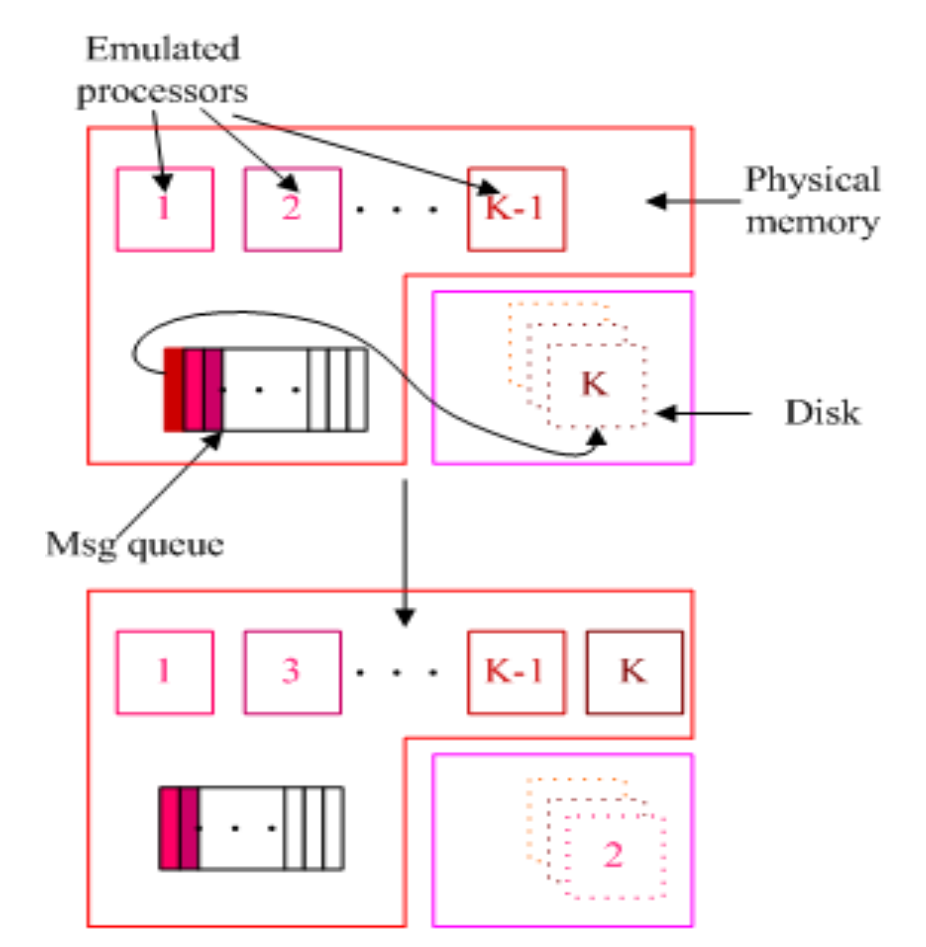

Charm++ Workshop 2007

# Using Out-of-core

- Compile an application with bigemulator
- Run the application through the emulator, and command line option:
	- $+$ **000** 512

## Simple Network Model

- No contention modeling
	- Latency and topology based
- Built-in network models for
	- Quadrics (Lemieux)
	- Blue Gene/C
	- Blue Gene/L

## Choose Network Model at Run-time

- Command line option:
	- +bgnetwork bluegenel
- BigSim config file:
	- +bgconfig ./bg\_confignetwork bluegenel

## How to Add a New Network Model

Inherit from this base class defined in blue network.h: class BigSimNetwork

```
{protected:
```

```
double alpha; // cpu overhead of sending a message
```

```
char *myname; // name of this network
```
public:

```
inline double alphacost() { return alpha; }
```

```
inline char *name() { return myname; }
```

```
virtual double latency(int ox, int oy, int oz, int nx, int ny, int nz, int<br>bytes) = 0;
```

```
virtual void print() = 0;
```

```
};
```
#### How to Obtain Predicted Time

#### • BgGetTime()

- Print to stdout is not useful actually
- Because the printed time at execution time is not final.
- Final timestamp can only be obtained after timestamp correction (simulation) finishes.

## How to Obtain Predicted Time (cont.)

- BgPrint (char \*)
	- Bookmarking events
	- $\cdot$  E.g. BgPrint("start at %f\n");
	- Output to bgPrintFile.0 when simulation finishes
		- Look back these bookmarks
		- Replace "%f" with the committed time

#### Running Applications with Online Network Simulator

- Two modes
	- With simple network model (timestamp correction)
		- +bgcorrect
	- Partial prediction only (no timestamp correction)
		- $+$ bglog
		- Generate trace logs for post-mortem simulation

# With bgconfig

**+bgconfig ./bg\_config**x 64 y 32 z 32 cth 1 wth 1 stacksize 4000 timing walltime #timing bgelapse#timing countercpufactor 1.0 #fpfactor 5e-7 traceroot /tmplog yes correct nonetwork bluegene

## BigSim Trace Log

- Execution of messages on each target processor is stored in trace logs (binary format)
	- named bgTrace[#], # is simulating processor number.
- Can be used for
	- Visualization/Performance study
	- Post-mortem simulation with different network models
- Loadlog tool
	- Binary to human readable ascii format conversion
	- charm/examples/bigsim/tools/loadlog

# ASCII Log Sample

[22] 0x80a7a60 name:msgep (srcnode:0 msgID:21) ep:1 [[ recvtime:0.000498 startTime:0.000498 endTime:0.000498 ]] backward:

forward: [0x80a7af0 23]

[23] 0x80a7af0 name:Chunk\_atomic\_0 (srcnode:-1 msgID:-1) ep:0[[ recvtime:-1.000000 startTime:0.000498 endTime:0.000503 ]] msgID:3 sent:0.000498 recvtime:0.000499 dstPe:7 size:208 msgID:4 sent:0.000500 recvtime:0.000501 dstPe:1 size:208backward: [0x80a7a60 22]forward: [0x80a7ca8 24]

[24] 0x80a7ca8 name:Chunk\_overlap\_0 (srcnode:-1 msgID:-1) ep:0[[ recvtime:-1.000000 startTime:0.000503 endTime:0.000503 ]] backward: [0x80a7af0 23]forward: [0x80a7dc8 25] [0x80a8170 28]